## **21 Hurricane Winds**

A 1959 paper by Isaac Van der Hoven gives the spectrum of wind speeds during Hurricane Connie, measured on a tower at Brookhaven National Laboratory. His curve for  $S^+(\omega)$  is approximated by the points below:

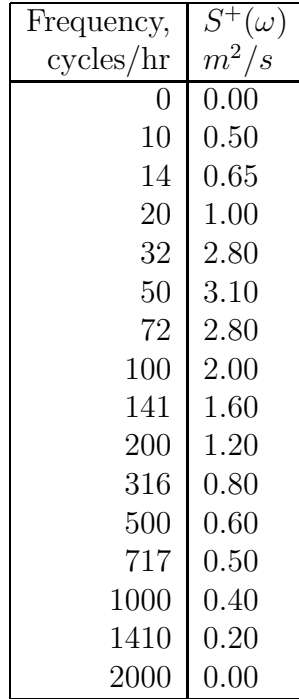

This one-sided spectrum is given in units of  $m^2/s$ , i.e., velocity squared divided by  $\omega$  (rad/s), so that the area under it is equal to the variance. The mean wind speed during most of the hurricane was  $13m/s$ , but for one hour at the peak it was  $20m/s$ .

- 1. Make a plot of this spectrum data  $S^+(\omega)$  vs.  $\omega$  (rad/s).
- 2. What is the characteristic frequency of the windspeed fluctuations? What is the approximate standard deviation of wind velocity, and the significant amplitude  $\bar{a}^{1/3}$ ?

*Solution: The peak frequency is apparently at about fifty cycles per hour, or one cycle per* 72 *seconds.* To *get*  $\sigma$  *and*  $\bar{a}^{1/3} = 2\sigma$ , *we have to get the area under the spectrum. The attached code shows how to do this - see also the worked example on the Bretschneider spectrum. The standard deviation here is 1.35*m/s*, leading to a significant amplitude of 2.7*m/s*. This is a fluctuation of plus or minus 15-20% from the mean speeds during the hurricane.*

3. Generate a sample trace of time-domain data, with a time step of 0.1 seconds, and a duration of one thousand seconds. Note that for each frequency bin of width  $\delta\omega$ , we have  $a_i^2/2 = S^+(\omega_i)\delta\omega$ . This gives you the amplitudes for each center frequency

## *21 HURRICANE WINDS* 66

you use; impose a fixed random phase angle for each component, add the components together, and you are done.

Plot plus and minus  $\bar{a}^{1/3}$  on top of your trace, and label.

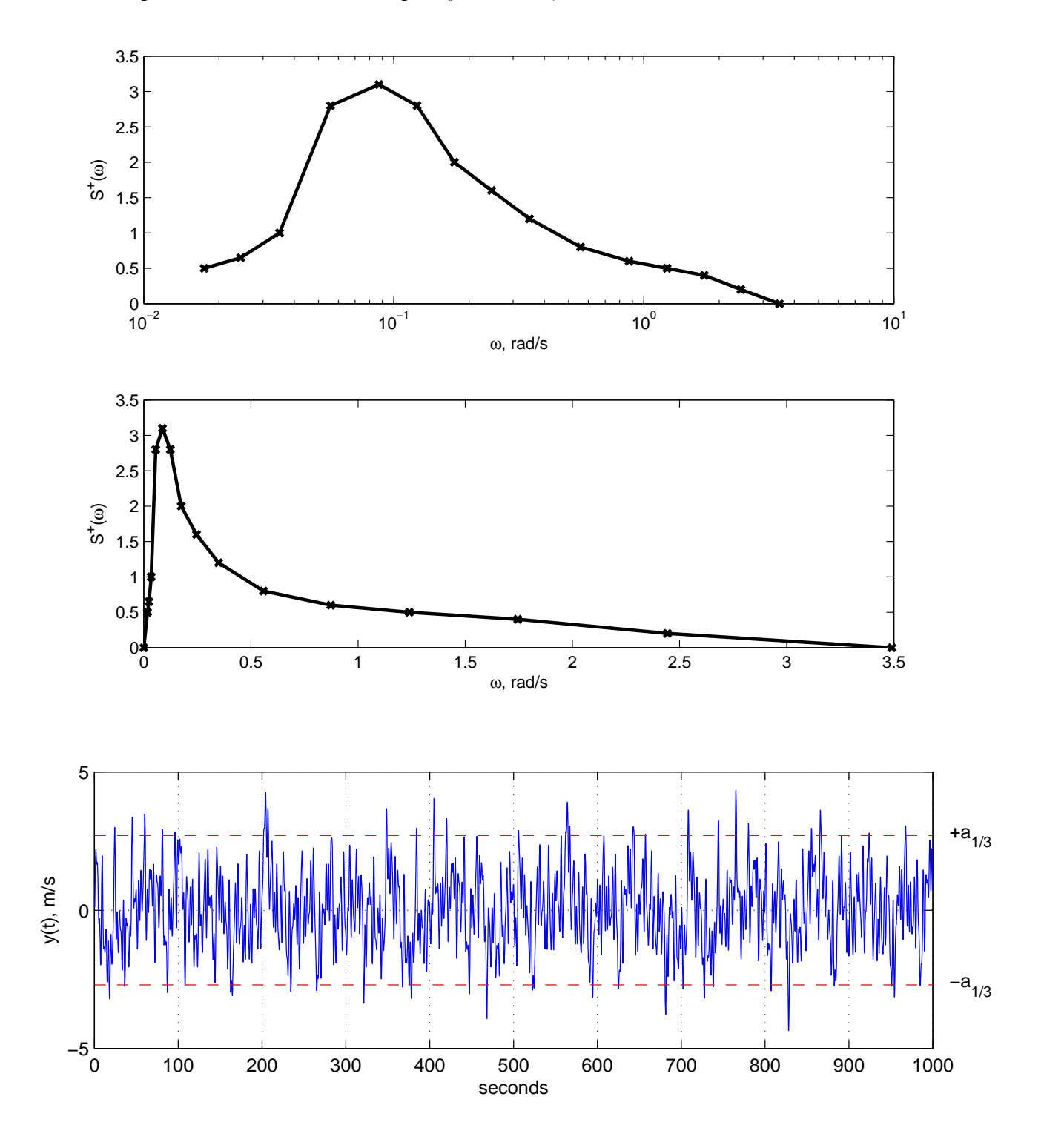

```
%%%%%%%%%%%%%%%%%%%%%%%%%%%%%%%%%%%%%%%%%%%%%%%%%%%%%%%%%%%%%%%%%%%%%
% Explore the wind spectrum for Hurricane Connie, after
% van der Hoven 1959.
clear all;
cph = [0 10 14 20 32 50 71 100 141 200 ...
        320 500 710 1000 1400 2000] ; % freq., in cycles per hour
S = [0 \t .5 \t .65 \t 1, 2.8 \t 3.1, 2.8 \t 2 \t ...1.6 1.2 .8 .6 .5 .4 .2 0] ; % spectrum to go with cph frequencies
w = \text{cph}*2*pi/3600; % freq., radians/second
figure(1);clf;hold off;
subplot(212);
plot(w,S,'x-','LineWidth',2) ;
xlabel('\omega, rad/s');
ylabel('S^+(\omega)');subplot(211);
semilogx(w,S,'x-','LineWidth',2);
xlabel('\omega, rad/s');
ylabel('S^+(\omega)');
print -deps hurricaneWindSpectrum1.eps
widths = ([0 \text{ diff}(w)] + [diff(w) 0])/2; % make the strip widths
var = sum(S.*widths); % the variance
stddev = sqrt(var);asig = 2*stddev;
disp(sprintf('The stddev is %g m/s and the sig. amp. is %g m/s',...
    stddev,asig));
% compute the amplitudes that go with each frequency, and pick
% some random phase angles, uniformly distributed in [0,2*pi]
for i = 1: length (widths),
    a(i) = sqrt(2*S(i)*widths(i));ph(i) = rand*2*pi;end;
dt = .1 ; % time step
% a typical two-loop construction to generate the time series
t0 = clock;
for j = 1:10001, % loop through the times
```

```
z(i) = 0;
    t(j) = (j-1)*dt; % time
    for i = 1: length(widths), % add up the components
        z(j) = z(j) + a(i) * cos(w(i) * t(j) + ph(i));
    end;
end;
disp(sprintf('The two-loops took %g seconds.', ...
    etime(clock,t0)));
% NOTE: here is a better way to do the above double loop. It is
% vectorized and will run much faster (about 100x here) !
t0 = clock ;
j = 1:10001;z = zeros(size(j));t = dt * (j-1);
for i = 1: length (widths),
    z = z + a(i) * cos(w(i) * t + ph(i));
end;
disp(sprintf('The vectorized version took %g seconds.', ...
    etime(clock,t0)));
figure(2);clf;hold off;
subplot(211);
plot(t,z) ;
grid;
hold on;
plot([min(t) max(t)], axis[t[1 1], 'r--');plot([min(t) max(t)], -asig*[1 1], 'r--');text(1020,asig,'+a_{1/3}');
text(1020,-asig,'-a_{1/3}');
xlabel('seconds');
ylabel('y(t), m/s');
print -depsc hurricaneWindSpectrum2.eps ;
```
%%%%%%%%%%%%%%%%%%%%%%%%%%%%%%%%%%%%%%%%%%%%%%%%%%%%%%%%%%%%%%%%%%%%%

2.017J Design of Electromechanical Robotic Systems Fall 2009

For information about citing these materials or our Terms of Use, visit:<http://ocw.mit.edu/terms>.